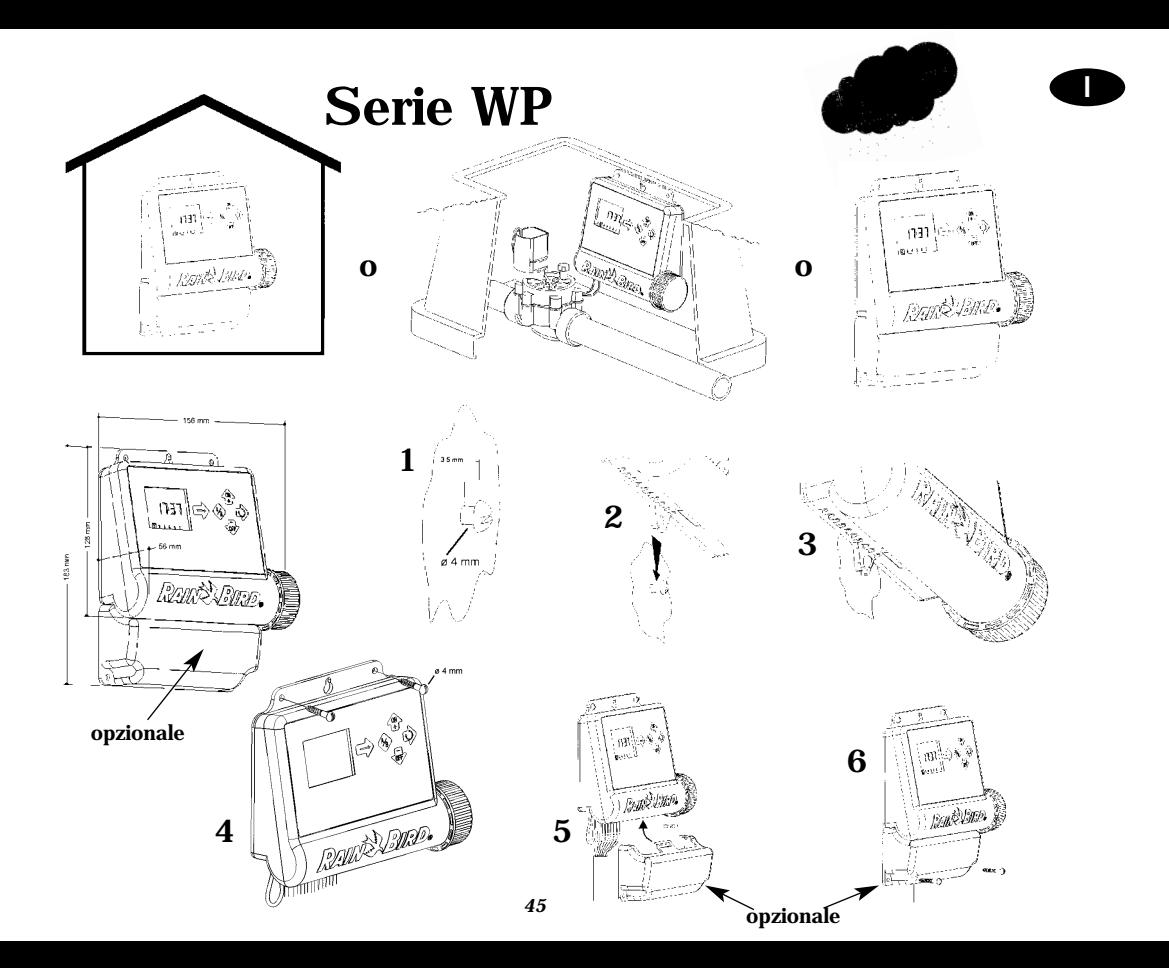

#### **Caratteristiche del programmatore:**

1 Elettrovalvola principale equipaggiata con un solenoide bistabile TBOS Rain Bird, per il sistema, più un solenoide bistabile TBOS Rain Bird per ogni stazione. Assicurarsi che tutti i cavi di connessione tra il programmatore e le elettrovalvole siano certificati per l'utilizzo interrato a basso voltaggio. Scegliere un cavo delle giuste dimensioni. Tutte le connessioni e le eventuali giunzioni all'esterno devono essere resistenti all'acqua. Utilizzare connettori " Quick Connect " King della Rain Bird: consegnati con il prodotto oppure DBR . Consultare l'apposito diagramma. **I**

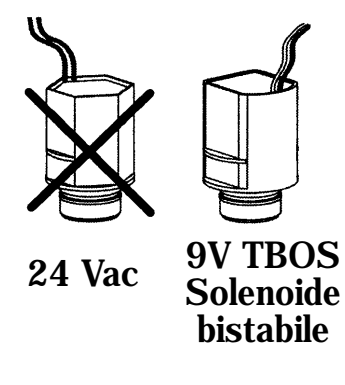

#### **Elettrovalvola principale:**

Il morsetto marcato "P" è utilizzato per attivare un'elettrovalvola principale(master valve). È FORTEMENTE RACCOMANDATO l'utilizzo di un'elettrovalvola principale (master valve) per assicurare un corretto funzionamento del sistema in caso, per esempio, di un'interruzione accidentale nel collegamento con un'elettrovalvola, terra nei contatti di una valvola, ecc.

#### **Importante:**

Distanza massima tra programmatore ed elettrovalvole utilizzando cavi di 1.5 mm2 di sezione : 30 m.

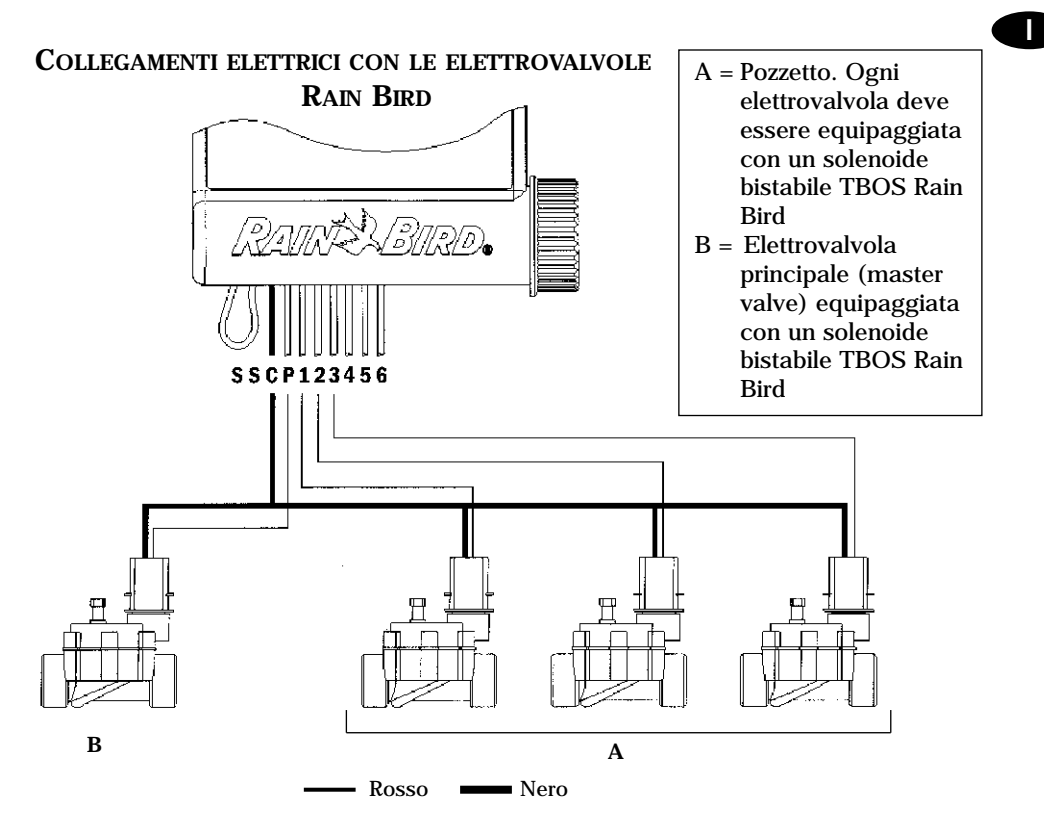

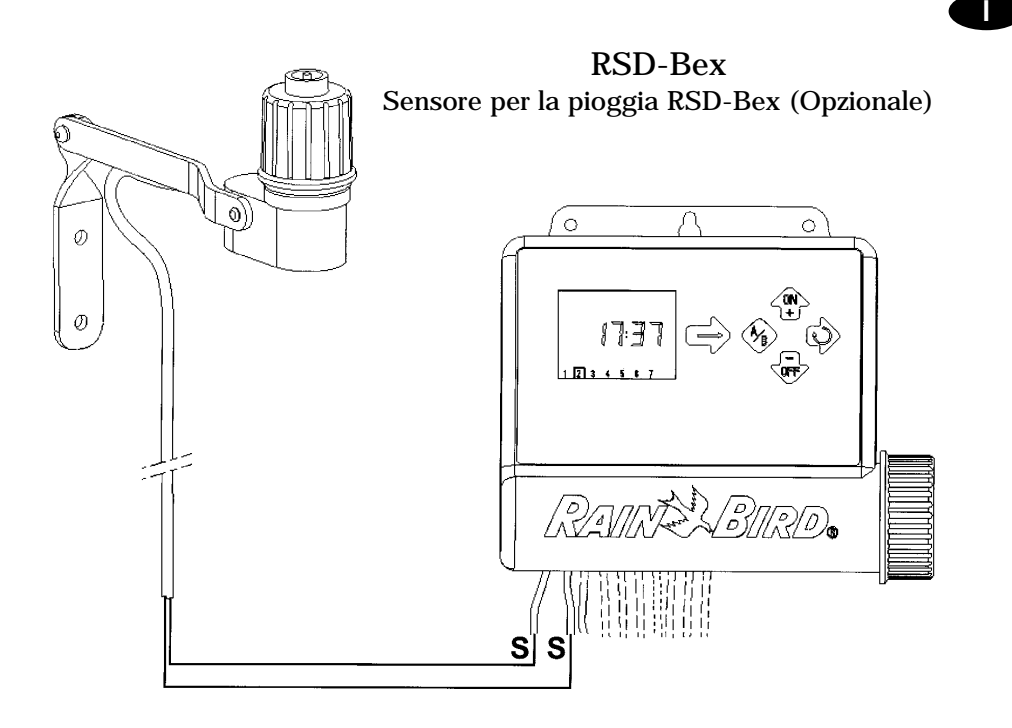

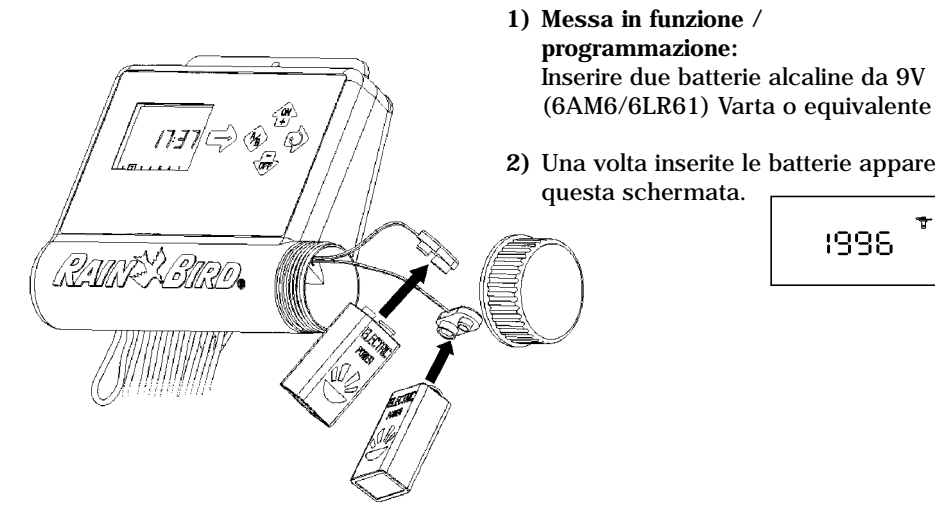

#### **Nota:**

**Per prolungare la vita delle batterie, lo schermo si spegne automaticamente dopo 1 minuto se nessun tasto viene premuto. Se ciò si verifica durante i primi tre punti della programmazione:** 

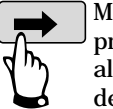

Mantenere premuto fino all'accensione dello schermo

Premere ripetutamente il tasto ➔ fino alla visualizzazione di questa schermata, e mantenere premuto per 2-3 secondi il tasto ➔ per ritornare alla schermata "1996". Ripetere le istruzioni da 1 a 3. **<sup>1</sup> 234 567**

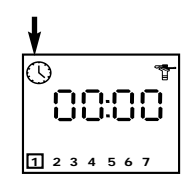

**I**

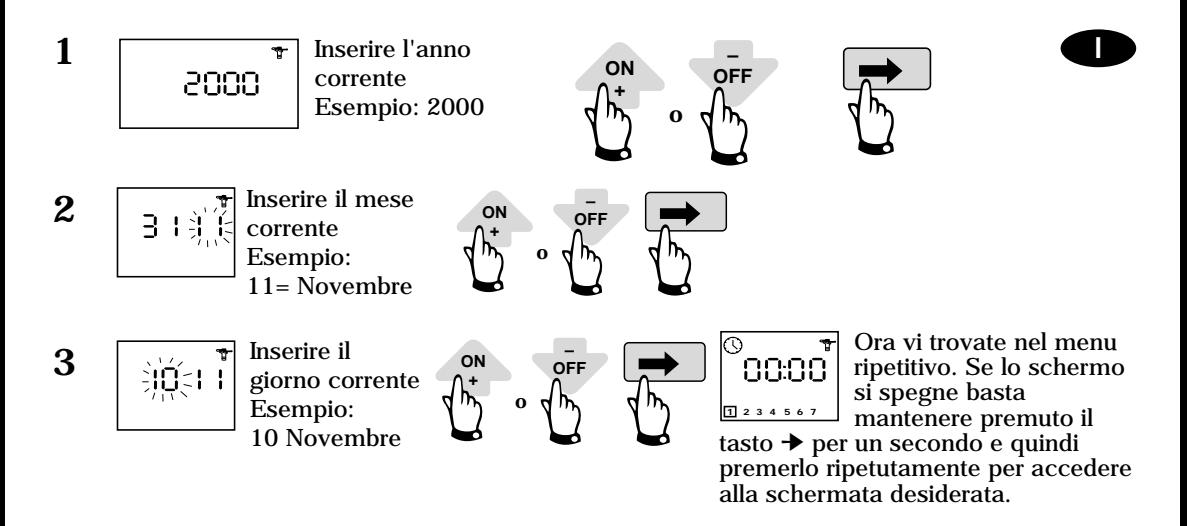

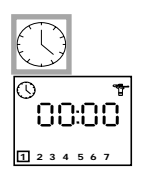

**4 Regolare l'orologio A - Regolare l'ora corrente** Utilizzare i tasti  $\pm$ /On e  $\pm$ /Off. Il tasto +/On aumenta la cifra, il tasto -/Off la diminuisce. Per far aumentare o diminuire rapidamente le cifre basta mantenere premuto per più di due secondi l'uno o l'altro tasto.

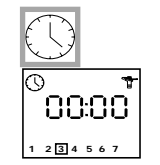

#### **B - Inserire il giorno corrente.**

Premere il tasto  $\leftrightarrow$  per spostare il quadratino su uno de 7 giorni della settimana desiderato  $(I = Luned)$ . 2=Martedì, ecc.). Spostate il quadratino sul corrente giorno della settimana **<sup>1</sup> 234 567** Esempio : Oggi è Mercoledì. posizionare il quadratino sul "3".

> Premere ➔ per visualizzare la schermata seguente.

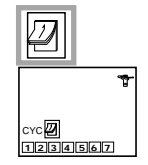

**5 b Selezionare i giorni di irrigazione**<br> **Selezionare i giorni di irrigazione** 

**Leggere attentamente fino in fondo le seguenti istruzioni prima di continuare la programmazione. Potete scegliere di un ciclo di 7 giorni, con una differente scelta dei giorni di irrigazione per il programma A e B (5.1) o l'irrigazione nei giorni pari (per entrambi i programmi A e B) (5.2) o l'irrigazione nei giorni dispari (per entrambi i programmi A e B, con la possibilità di irrigare o meno durante il 31° giorno) (5.3) o (5.4) o un ciclo personalizzato con una differente scelta dei giorni di irrigazione per A e B (5.5). Scegliere che tipo di programmazione (ciclo) si desidera e seguire le corrispondenti istruzioni. I**

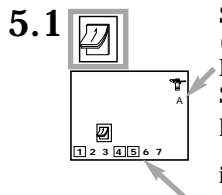

**5.1 Scegliere i giorni della settimana nei quali irrigare per ogni programma (ciclo di 7 giorni)**

Premere ➔ e "CYC" scomparirà.

Scegliere il programma desiderato premendo il tasto A/B. Utilizzare il tasto  $\leftrightarrow$ per spostare il quadratino attraverso i giorni della settimana (da 1 a 7; 1=Lunedì). I tasti +/On e -/Off vengono utilizzati per selezionare o deselezionare i giorni irrigui. Il tasto -/Off annulla i giorni e il quadratino scompare. Per selezionare un giorno irriguo spostate il quadratino sulla cifra corrispondente e premete +/On. In questo esempio. Lunedì, Giovedì e Venerdì sono i giorni irrigui nel programma A.

Premere quindi ➔ per passare al punto 6.

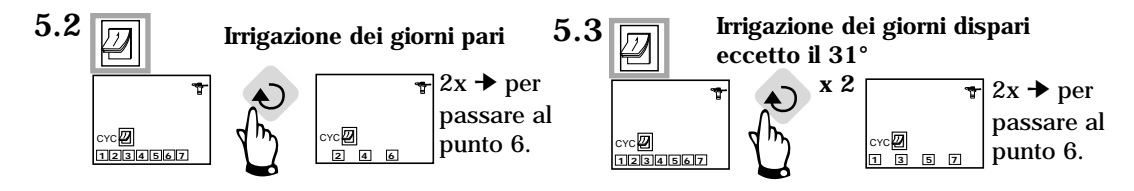

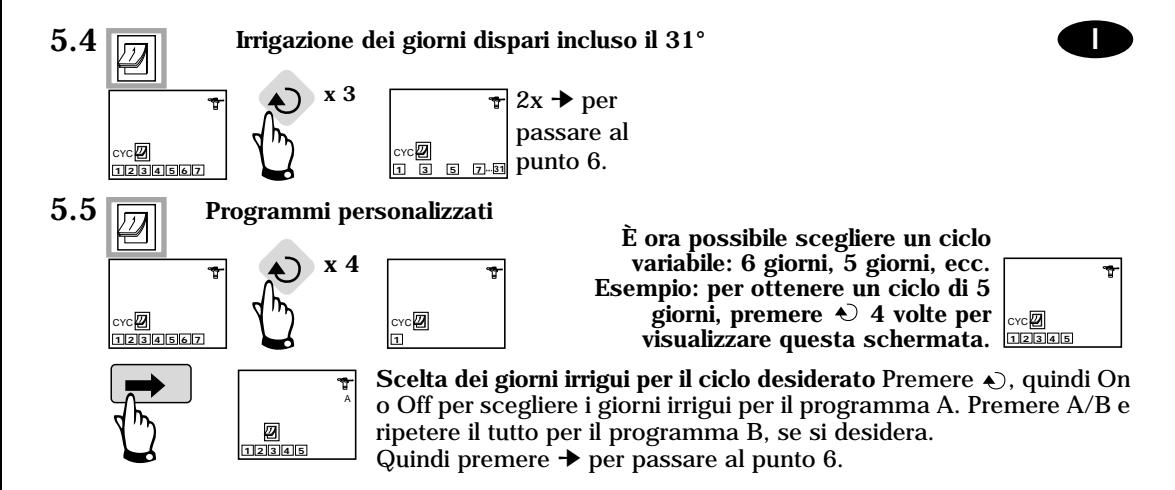

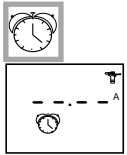

**6**

#### **Programmare l'orario d'inizio dell'irrigazione (Partenze)**

È possibile far partire un ciclo irriguo fino a 8 volte al giorno, se si preferiscono più irrigazioni brevi. Ad ogni partenza, tutte le stazioni appartenenti allo stesso programma cominceranno ad operare in ordine sequenziale, per la lunghezza di tempo programmata al punto 7. Ora inserire gli orari di partenza (tempo in ore e minuti). Scegliere il programma desiderato con il tasto A/B. Utilizzare i tasti +/On e -/Off

per programmare la prima partenza. Quindi premere il tasto per passare alla prossima partenza. Ripetere le procedure sopra. Premere il tasto ➔ per convalidare e spostarsi alla prossima funzione. **Nota:** non è necessario utilizzare tutte le partenze a disposizione (n°8). Il programmatore registrerà automaticamente in ordine cronologico le partenze da 00:00 a 23:59. Per annullare una partenza si deve : premere il tasto  $\Diamond$  per visualizzare le partenze programmate, quindi selezionare la partenza desiderata e premere il tasto  $\odot$  per almeno 2 secondi.

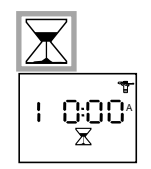

# **7 Selezionare la lunghezza del tempo irriguo per stazione**

Ogni stazione deve essere assegnata ad un programma.

Assegnare la stazione al programma A o B utilizzando il tasto A/B. Premere il tasto  $\Diamond$  per passare alla stazione successiva. Utilizzare i tasti +/On e -/Off per scegliere il tempo irriguo della stazione da 1 minuto a 4 ore con incrementi di 1 minuto. La durata appare in ore e minuti.

**I**

**Nota:** Se i programmi si sovrappongono, con un'irrigazione programmata per iniziare prima che la precedente sia conclusa, il programmatore bloccherà la seconda partenza e la ritarderà fino a che la prima non sia completata.

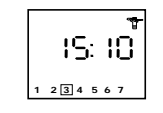

**8**

**9**

**Schermata di controllo del programmatore (8) (orario corrente, sistema spento/acceso – ON/OFF ecc. Consultare i punti 9-13).**

**Ora tutta la programmazione per l'irrigazione automatica è completa. In futuro questa schermata apparirà la prima volta che si preme il tasto** ➔ **a schermo spento.**

**Le funzioni facoltative verranno di seguito. Premere** ➔**.**

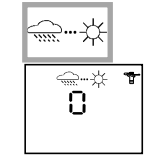

#### **Funzione Rain Delay (ritardo per pioggia)**

È possibile ritardare l'irrigazione da 1 a 9 giorni durante i giorni di pioggia. Premere On o Off. Le icone  $\cong$   $\mathbb{R}$  e  $\mathbb{X}$  appariranno su tutte le schermate. Ogni giorno il programmatore manterrà il conto dei giorni rimanenti prima che il programma d'irrigazione automatica riprenda la normale programmazione. La riattivazione è automatica.

**Nota:** per annullare un ritardo già impostato, visualizzare la videata e riportare il numero dei giorni a 0. Non è possibile attivare manualmente un ciclo irriguo durante la funzione Rain Delay.

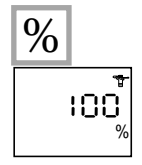

# **Funzione Water Budget**

**10**  $\boxed{0}$  **i I I** programmatore ha una funzione Water Budget utilizzata per modificare i tempi di irrigazione per entrambi i programmi da 0 al 200% senza dover ri-programmare i tempi per ogni singola stazione. La percentuale 100% significa che tutte le stazioni funzioneranno secondo la propria durata programmata. La funzione Water Budget può essere utile per ridurre l'irrigazione durante i freddi mesi invernali o per

aumentarla durante periodi di caldo insolito.

Utilizzare i tasti +/On e -/Off per aumentare o diminuire la durata dell'irrigazione con incrementi del 10%.

Esempio: "80" sullo schermo significa che la durata dell'irrigazione è stata ridotta del 20% su tutte le stazioni. Una durata iniziale di 10 minuti, che era stata programmata inizialmente, sarà ridotta a 8 minuti. L'aumento o la diminuzione dei tempi di irrigazione non apparirà sullo schermo  $\mathbb X$ . Comunque, la schermata di controllo (8) visualizzerà l'icona % per indicare che la funzione Water Budget è attiva. Ricordare che la percentuale che si programma viene applicata a tutte le stazioni su entrambi i programmi.

• Per disattivare la funzione Water Budget, richiamare la schermata % e riportare la percentuale a 100.

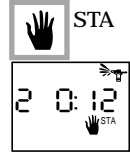

**11**

#### **Partenza manuale di una singola stazione**

Il numero della stazione appare nell'angolo superiore sinistro (esempio: stazione 2).

Utilizzare il tasto  $\leftrightarrow$  per visualizzare le altre stazioni.

Esempio: per far partire manualmente la stazione N° 2, premere il tasto  $\triangle$  fino all'apparizione del numero 2. Quindi premere +/On. L'irrigazione parte e viene

indicata sullo schermo da uno spruzzo lampeggiante. Sullo schermo appare il conto alla rovescia dei rimanenti tempi di irrigazione (esempio: 12 minuti) in incrementi di 1 minuto. Se si desidera fermare l'irrigazione prima che la durata programmata sia completata, premere il tasto -/Off. Lo spruzzo lampeggiante scomparirà.

**Nota:** La funzione water budget non funziona nel modo di partenza manuale di una singola stazione.

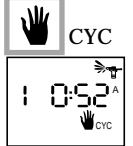

#### **Partenza manuale di un ciclo**

**12 II**<br>CVC Un ciclo consiste nel funzionamento, in sequenza, di tutte le stazioni assegnate allo stesso programma. Utilizzare il tasto A/B per scegliere il programma. Quindi premere il tasto +/On per far partire il ciclo. Lo spruzzo comincerà a lampeggiare. Il primo numero di stazione appare ed il tempo residuo per la stazione diminuisce. Il resto delle stazioni appariranno in sequenza. Se la funzione Wter

Budget è in uso, l'icona % apparirà accanto ad "A" o "B". Anche l'aumento o la diminuzione del tempo di irrigazione apparirà sullo schermo. Per fermare l'irrigazione prima che il ciclo sia concluso, premere il tasto -/Off. Il programmatore passerà automaticamente alla schermata dell'orario. **Nota:** Se il programmatore è nel modo Off (una croce fissa sull'irrigatore), vengono impedite sia le irrigazioni automatiche che quelle manuali. Consultare il prossimo punto.

#### **13**

## **Sistema Attivato/Disattivato**

Il modo preimpostato è "On", che permette l'avviamento delle irrigazioni programmate.

È possibile sospendere l'irrigazione (disattivazione per causa di pioggia) senza alterare le irrigazioni programmate.

Premere ➔ per accedere allo schermo con la croce lampeggiante sull'irrigatore.

Per sospendere l'irrigazione, premere -/Off. La croce smetterà di lampeggiare. Spostandosi fra i vari menù, si noterà che la croce fissa appare su tutti i schermi tranne uno. Nessuna irrigazione, ne manuale ne automatica, avrà luogo. Per ritornare al modo di irrigazione, premere ➔ fino a che la schermata con la croce lampeggiante appare sullo schermo riportato sopra. Premere il tasto +/On. La croce scompare.

# **Importante**

Questa icona significa che è necessario cambiare le batterie.

Utilizzare solo batterie di qualità come Varta o equivalente

**DICHIARAZIONE DI CONFORMITÀ ALLE NORME EUROPEE** Dichiaro che il dispositivo WP, programmatore per irrigazione, è conforme alle Direttive Europee 89/336/CEE e 93/31/CEE riguardanti la compatibilità elettromagnetica.

Il dispositivo WP è alimentato a batteria. Informazioni generali sul programmatore WP sono poste sul retro dell'apparecchio.

Aix en Provence. 01/03/02 Direttore generale RAIN BIRD EUROPE Firma

*55*